# **AYUDA**

Si tiene algún tipo de problema con su producto LaCie, consulte la tabla que se muestra a continuación con una lista de recursos disponibles.

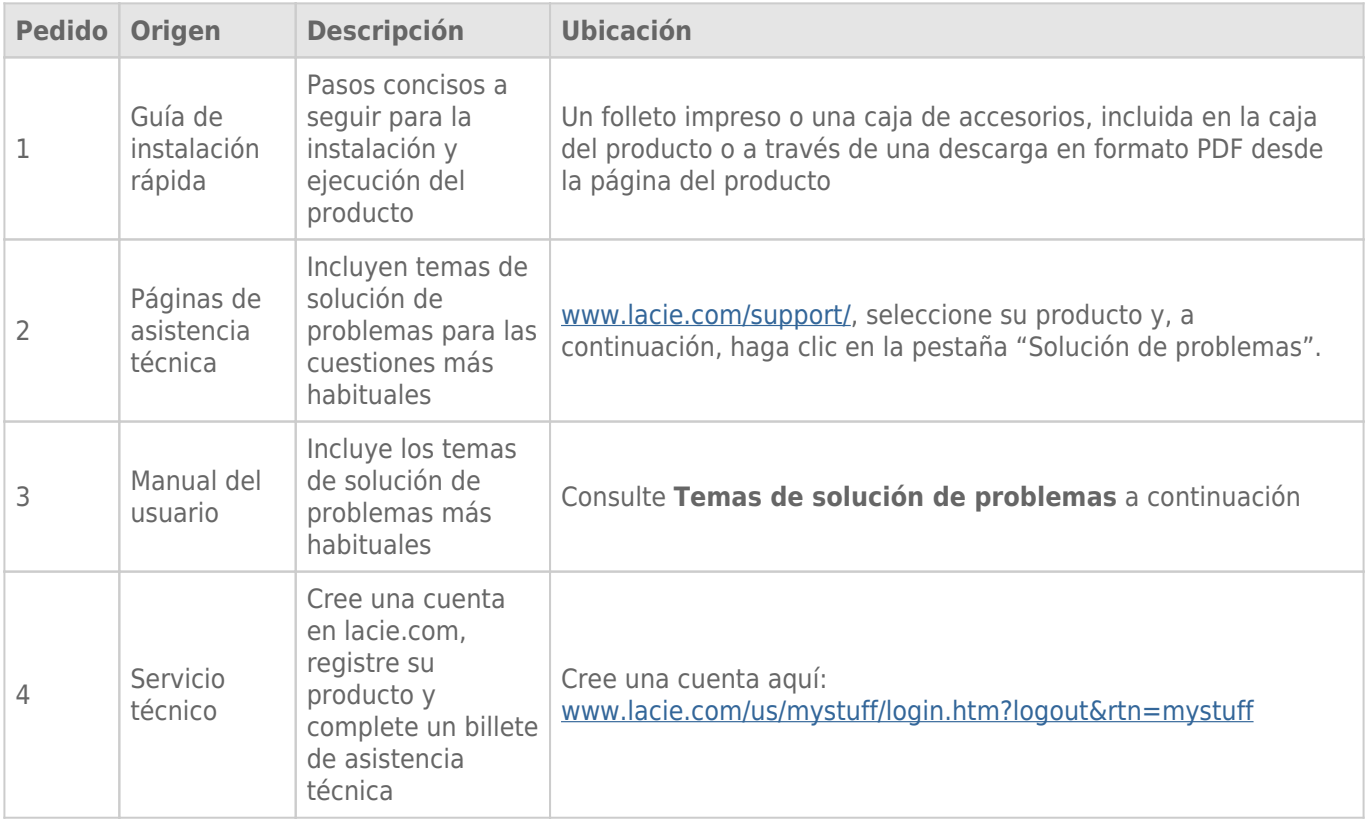

**Nota:** LaCie se dedica al suministro de productos de alta calidad que mejoran la vida de nuestros consumidores. Para ayudar a LaCie a ofrecer el mejor servicio técnico, le animamos a crear una cuenta y registrar su producto en [www.lacie.com/us/mystuff/login.htm? logout&rtn=mystuff](http://www.lacie.com/us/mystuff/login.htm? logout&rtn=mystuff). De esta manera puede facilitarnos un feedback importante así como recibir información actualizada de su dispositivo LaCie.

## TEMAS PARA LA SOLUCIÓN DE PROBLEMAS

**Nota:** La solución interactiva de problemas, una manera altamente eficaz de resolver los problemas que pueda experimentar con su producto, se encuentra disponible en [www.lacie.com/support/](http://www.lacie.com/support/). Seleccione su producto y, a continuación, haga clic en la ficha "Consultas".

### Solución de problemas

El dispositivo LaCie Fuel es un dispositivo "Plug and Play". No obstante, en determinadas circunstancias, el proceso de configuración y la utilización del producto pueden requerir una atención especial. A continuación se incluye una lista de soluciones a problemas comunes.

#### Los archivos tardan unos minutos en aparecer en la aplicación LaCie Media o en el navegador web

El dispositivo LaCie Fuel realiza un único análisis de todo el contenido que copie en la unidad. Este proceso puede tardar unos minutos, si copia una gran cantidad de datos.

Si copió recientemente contenido en la unidad LaCie Fuel y no ve los archivos, pulse el icono **Actualizar** dentro de la aplicación LaCie Media o bien pulse el botón **Actualizar** para actualizar la página que está viendo en un navegador.

#### No me puedo conectar de forma inalámbrica a LaCie Fuel

- Asegúrese de que el dispositivo LaCie Fuel está desconectado del ordenador y se encuentra encendido y que el indicador LED de Wi-Fi se muestra de color azul fijo. **Consejo:** El dispositivo LaCie Fuel no transmite mientras está conectado a un ordenador.
- Asegúrese de seleccionar LaCie Fuel en la lista de redes inalámbricas del dispositivo. Si abandona el campo de cobertura de la red inalámbrica de LaCie Fuel, su dispositivo se desconectará de la señal inalámbrica de LaCie Fuel.
- Asegúrese de que el dispositivo LaCie Fuel se encuentra completamente cargado. Si el indicador LED se muestra de color rojo, cargue el dispositivo hasta que dicho indicador se muestre de color verde.
- Si sabe que el dispositivo LaCie Fuel está transmitiendo, pero no puede conectarse a él, es posible que haya demasiados dispositivos conectados a LaCie Fuel. Puede conectar un máximo de cinco dispositivos inalámbricos o tres dispositivos simultáneamente cuando esté reproduciendo un vídeo en HD de forma inalámbrica. Intente desconectar uno de los dispositivos.
- Si está intentando realizar la reproducción desde un navegador, asegúrese de que la conexión inalámbrica del dispositivo está habilitada. Entre en cualquier dirección URL para acceder directamente a la página principal de LaCie Fuel.
- Haga clic en el botón **Actualizar** del navegador.
- Si recibe un mensaje de error similar a "No se encuentra conectado a la red Wi-Fi. Acceda a la configuración Wi-Fi del dispositivo y seleccione **LaCie Fuel** en la lista de redes inalámbricas.", desinstale la aplicación LaCie Media y vuelva a instalarla en su dispositivo móvil.

#### Algunos archivos se reproducen en LaCie Fuel y otros no

La aplicación LaCie Media constituye la mejor solución para gestionar su dispositivo LaCie Fuel y reproducir los archivos multimedia compatibles con su dispositivo móvil. No obstante, no es posible reproducir ciertos archivos en la aplicación, ya que LaCie Media no convierte ni transcodifica los archivos multimedia almacenados en el dispositivo. Si su biblioteca multimedia incluye un gran número de archivos no compatibles con su dispositivo móvil, puede:

- Transcodificar y convertir los archivos en el ordenador a un formato compatible antes de copiarlos en LaCie Fuel. LaCie Media reproducirá los archivos una vez convertidos a un formato multimedia compatible con su dispositivo móvil.
- Probar en su dispositivo móvil una aplicación de terceros diseñada para reproducir los archivos multimedia. Cuando busque una aplicación compatible en su tienda de aplicaciones, asegúrese de que:
	- Es compatible con esos tipos de archivo.
	- Es compatible con los dispositivos inalámbricos y la red.

Cuando utilice una aplicación de terceros:

- 1. Confirme que se encuentra conectado a la red Wi-Fi de LaCie Fuel.
- 2. Seleccione la red/los dispositivos inalámbricos como el origen.
- 3. Seleccione LaCie Fuel como el dispositivo de reproducción de los archivos de origen.

**Información importante:** LaCie no asume ninguna responsabilidad por el uso de aplicaciones de terceros o aplicaciones de transcodificación de terceros. Asimismo, cualquier pregunta relativa a la conexión a los dispositivos de LaCie y a la conversión de archivos mediante una aplicación de terceros debería consultarse en la documentación de la aplicación de dicho tercero o en su sitio web, o enviarse al fabricante.

#### Acabo de copiar un archivo de vídeo adquirido en iTunes® en el dispositivo LaCie Fuel, pero no se reproduce

Los vídeos adquiridos en iTunes están protegidos mediante DRM (Digital Rights Management, Gestión de derechos digitales). Para reproducir estos vídeos, debe sincronizar su dispositivo Apple con su cuenta de iTunes, con el fin de reproducir los nuevos archivos en el dispositivo LaCie Fuel.

Cuando opte por reproducir en la aplicación LaCie Media un vídeo adquirido en iTunes, debe reproducirlo en un navegador Safari.

#### No puedo conectarme a LaCie Fuel desde mi smartphone

Asegúrese de que ha seleccionado LaCie Fuel en la lista de redes inalámbricas. Para obtener más información, consulte la sección [Conexión del dispositivo.](http://manuals.lacie.com/es/manuals/fuel/setup)

#### Mi ordenador no se conecta a LaCie Fuel

Asegúrese de que tiene habilitada la configuración inalámbrica y seleccione **LaCie Fuel** en la lista de redes inalámbricas. Para obtener más información, consulte la sección [Conexión del dispositivo](http://manuals.lacie.com/es/manuals/fuel/setup).

#### El dispositivo LaCie Fuel se apaga automáticamente

Puede que el dispositivo se encuentre en estado de reposo. LaCie Fuel incluye una función de ahorro de energía que lo pone en estado de reposo tras 5 minutos de inactividad. El dispositivo regresa al modo activo cuando se accede a él.

#### Sé que el dispositivo LaCie Fuel está transmitiendo, pero no me puedo conectar a él

Tres o más dispositivos inalámbricos pueden reproducir archivos desde el dispositivo LaCie Fuel simultáneamente Para obtener más información, consulte la sección [Conexión del dispositivo.](http://manuals.lacie.com/es/manuals/fuel/setup)

#### El dispositivo LaCie Fuel pita cuando lo conecto al ordenador

Compruebe:

- La batería. Puede que sea necesario cargarla.
- El puerto USB del ordenador. Algunos puertos USB proporcionan una cantidad de energía limitada a los dispositivos conectados. Pruebe otro puerto USB del ordenador (de estar disponible).

#### Las velocidades de copia del ordenador a LaCie Fuel son muy lentas

Existen dos razones por las cuales la copia de contenido del ordenador al dispositivo LaCie Fuel no es tan rápida como cabe esperar:

- 1. El ordenador se encuentra conectado a la red Wi-Fi de LaCie Fuel. Las velocidades de copia a través de la red Wi-Fi pueden ser lentas, especialmente si los archivos son grandes y está intentando copiar varios archivos simultáneamente. Intente conectar el dispositivo LaCie Fuel al ordenador mediante el cable USB 3.0 suministrado.
- 2. El ordenador no dispone de un puerto USB 3.0. Las velocidades de copia son más rápidas en aquellos ordenadores equipados con un puerto USB 3.0. LaCie Fuel puede conectarse a un puerto USB 2.0, pero las velocidades de transferencia no superarán las admitidas por dicho estándar.

#### Las carátulas de los álbumes aparecen en los carruseles de fotos

El dispositivo LaCie Fuel incluye imágenes con un tamaño superior a 50 KB en su colección de fotos, de forma que las carátulas de los álbumes con un tamaño mayor aparecen en los carruseles de fotos. Para evitar que las carátulas de los álbumes aparezcan en los carruseles, asegúrese de que su tamaño sea inferior a 50 KB.

#### No se muestra el contenido cuando introduzco LaCie Fuel en el campo de búsqueda de un navegador

LaCie Fuel no copia contenido del dispositivo móvil o del ordenador si escribe algo en el campo de búsqueda de un navegador web. Elimine el contenido del campo de búsqueda, escriba cualquier valor en la barra de la dirección URL y pulse **Intro**. El proceso de copia debería comenzar.